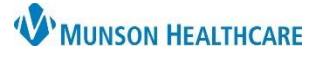

## **Problem List Component Modification** for Providers and Clinical Staff

Cerner PowerChart Ambulatory **EDUCATION**

## **Modifying Problem Details**

The Workflow Problem List component allows modification of active and inactive chronic problems, the diagnosis for This Visit problems, and resolved problems.

To modify a problem on the Problem List:

- 1. Navigate to the Problem List Component and select a problem to open the detail pane.
- 2. If this problem will be addressed during this visit, select the This Visit button.
- 3. **Resolving a problem is a provider only function.**
- 4. Click on Modify to open the Modify Problem pop-up.

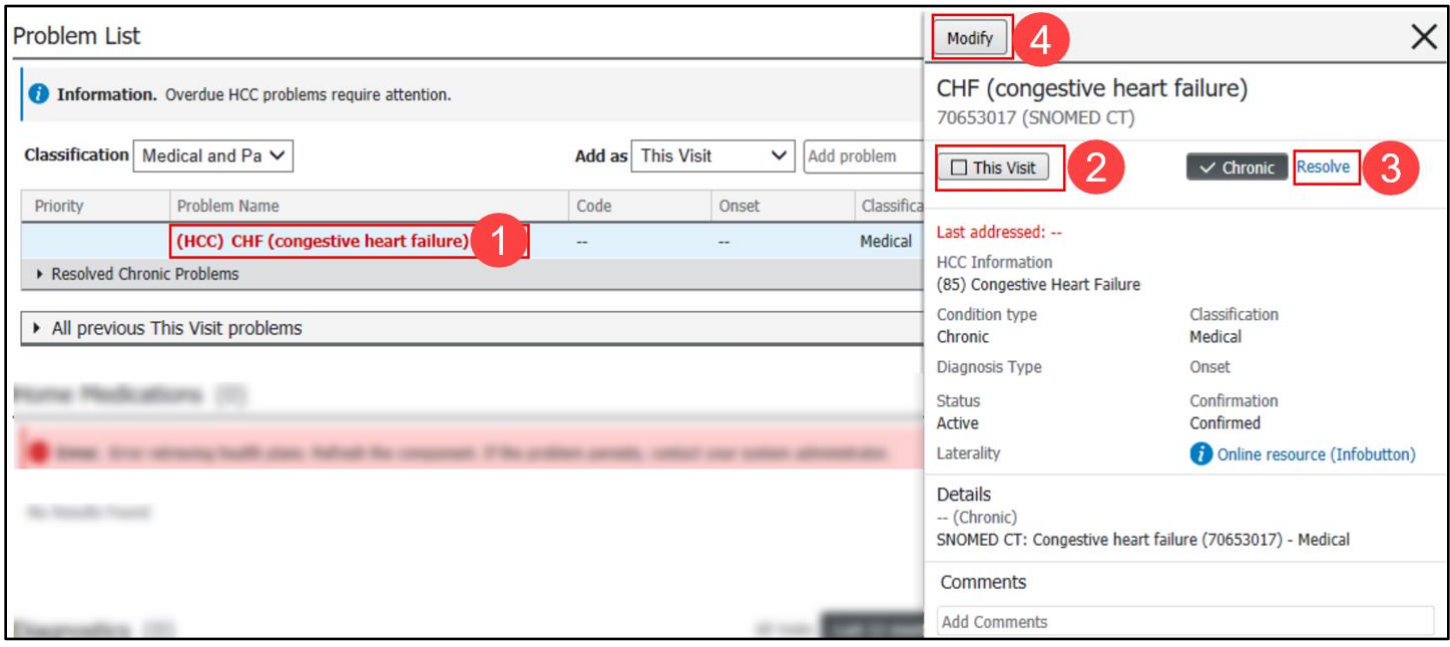

**Note:** If selected as a This Visit problem, any modifications made are associated with the diagnosis portion of the problem. If selected as a Chronic problem, any modifications made are associated with the chronic problem.

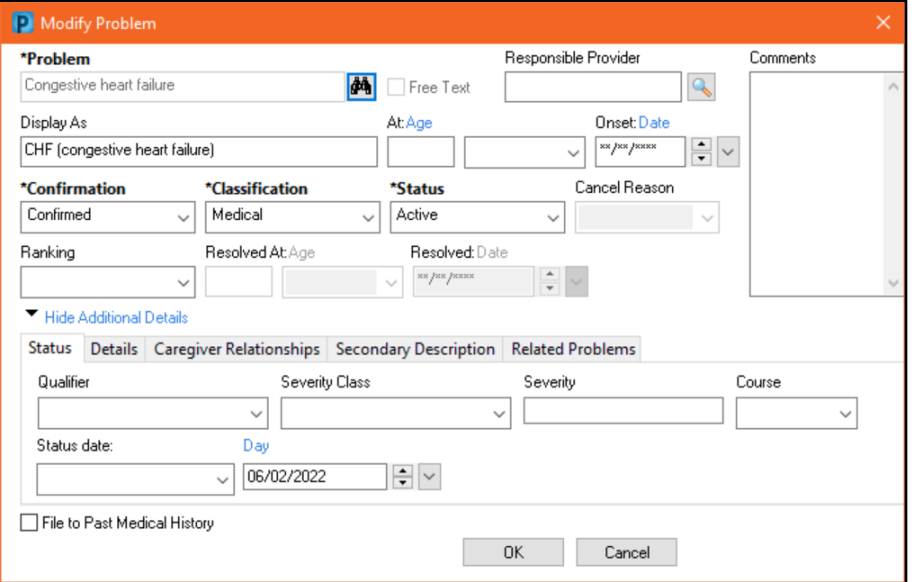